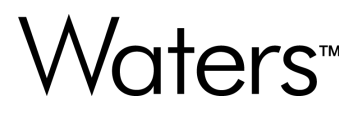

# **Vion IMS QTof 仪器驱动程序 v4.3**

发行说明

**715009418ZH 版本 00**

**© 2024 Waters Corporation** 

# <span id="page-1-0"></span>**常规信息**

# **版权声明**

© 2024 WATERS CORPORATION。未经出版商的书面允许, 不得以任何形式转载本文档或其中 的任何部分。

本文档中的信息如有更改,恕不另行通知,并且不应理解为 Waters Corporation 的承诺。对于本 文档中可能出现的任何错误,Waters Corporation 概不负责。本文档在出版时被认为是完整并且准 确的。任何情况下,对与使用本文档有关或因使用本文档而导致的直接或间接损失,Waters Corporation 不承担任何责任。有关此文档更新修订版本的信息,请访问 Waters 网站 [\(www.waters.com](https://www.waters.com/))。

## **商标**

UNIFI™ 是 Waters Corporation 的商标。

Vion<sup>™</sup> 是 Waters Corporation 的商标。

Waters™ 是 Waters Corporation 的商标。

waters\_connect™ 是 Waters Corporation 的商标。

Waters FlexCHOICE™: mySystem Coverage 是 Waters Corporation 的商标。

Windows<sup>®</sup> 是 Microsoft Corporation 在美国和/或其他国家/地区的注册商标。

所有其他商标均为其各自所有者的资产。

# **关于本发行说明**

本文档包含有关此版本产品中增加、更改或删除的特性及功能的信息。本文档中包含主要功能更改 列表,还包含对 Waters 认为对客户而言很重要的已知缺陷、已修复缺陷和观察到的产品行为(已 知问题)的描述。本文档中不包括:

- 此版本产品的所有更改的详尽列表
- 对产品发布时 Waters 尚不知晓的缺陷描述
- 对 Waters 无法重现的缺陷的描述
- 有关客户对产品改进的要求的信息
- 产品组件、功能、计算算法和软件代码专有内容的具体更改细节

<span id="page-2-0"></span>本文档中列出的更改是相较于本产品之前版本的更改。如果您要更新本产品的更早版本,请查阅在 此期间的全部版本的发行说明,确保您了解产品更改的累积影响。

在安装本产品之前,请仔细阅读本文档中的信息。如果您对安装此产品会如何影响您的环境有疑 问,或者如果您需要有关此产品的更多信息,请联系您的 Waters 代表。

## **客户意见或建议**

我们会认真对待收到的每条客户意见。请协助我们更好地了解您最希望从文档中获得什么内容,让 我们可以不断改进其准确性及可用性。要报告您在使用该文档时所遇到的任何错误或向我们提出改 进建议,请发送邮件到 [tech\\_comm@waters.com](MAILTO://TECH_COMM@WATERS.COM) 与我们联系。

## **联系 Waters**

如果您就使用、运输、移除或处理 Waters 的任何产品有技术问题,请联系 Waters。您可以通过 Internet、电话、传真或传统邮件联系我们。

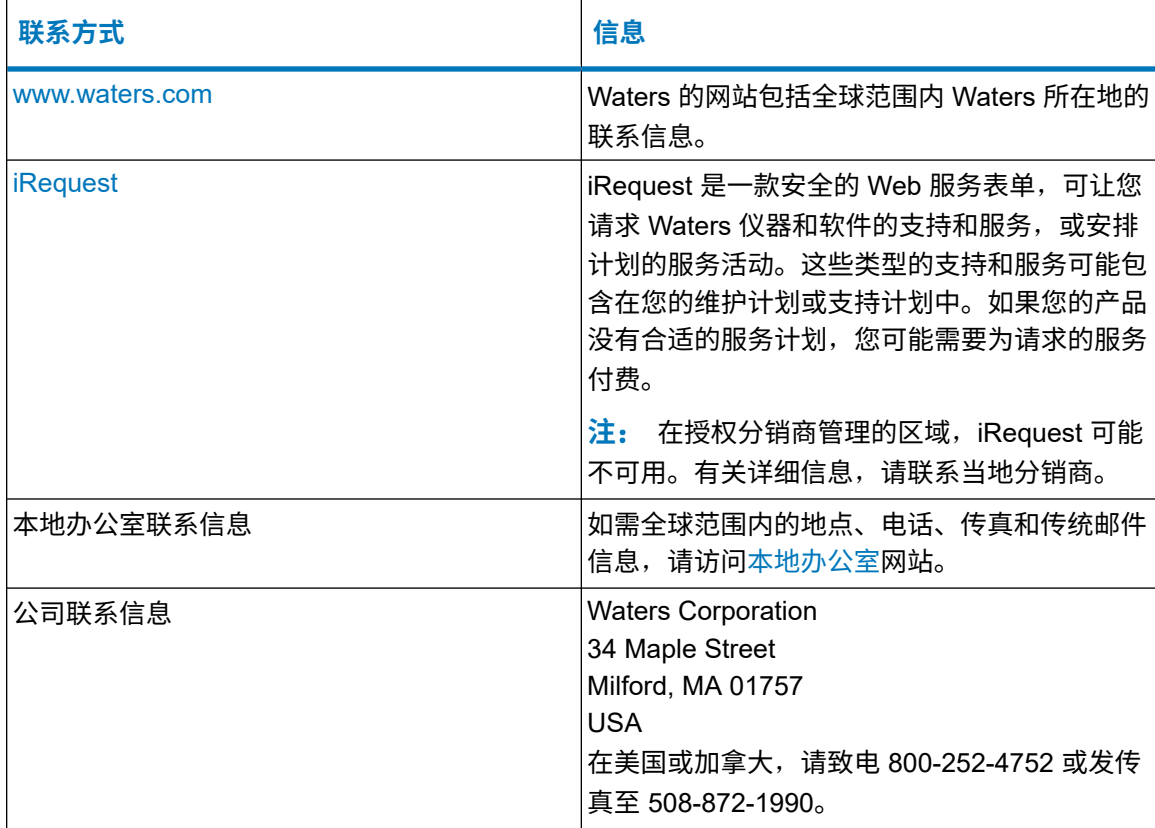

# <span id="page-3-0"></span>**联系 Waters 技术服务**

如果您在美国或加拿大,请将故障或其他问题报告给 Waters 技术服务 (800-252-4752)。其他地区 的客户,请致电位于马萨诸塞州米尔福德(美国)的 Waters 公司总部,或者联系当地 Waters 分 公司。Waters 的网站包括全球范围内 Waters 所在地的电话号码和电子邮件地址。请访问 [www.waters.com](https://www.waters.com/)。要申请关于 Waters 仪器和软件的支持和服务,或安排计划的服务活动,请访 问 [iRequest](https://www.waters.com/nextgen/global/support/support-request.html)。

联系 Waters 时, 请准备好提供以下信息:

- 错误消息(如果有)
- 故障现象性质
- 系统模块的序列号及其固件版本(如果适用)
- 流速
- 操作压力
- 溶剂
- · 检测器设置(灵敏度和波长)
- 色谱柱的类型和序列号
- 样品类型和稀释剂
- 数据软件版本和软件支持 ID
- 系统工作站型号和操作系统版本

有关如何报告运输损坏和提出索赔的说明,请参阅 Waters 网站 ([www.waters.com\)](https://www.waters.com/) 上的文档 Waters Licenses, Warranties, and Support Services(《Waters 许可、质保和支持服务》)。 如需其他产品信息,请访问 [cn-support.waters.com](https://cn-support.waters.com/)。

# 目录

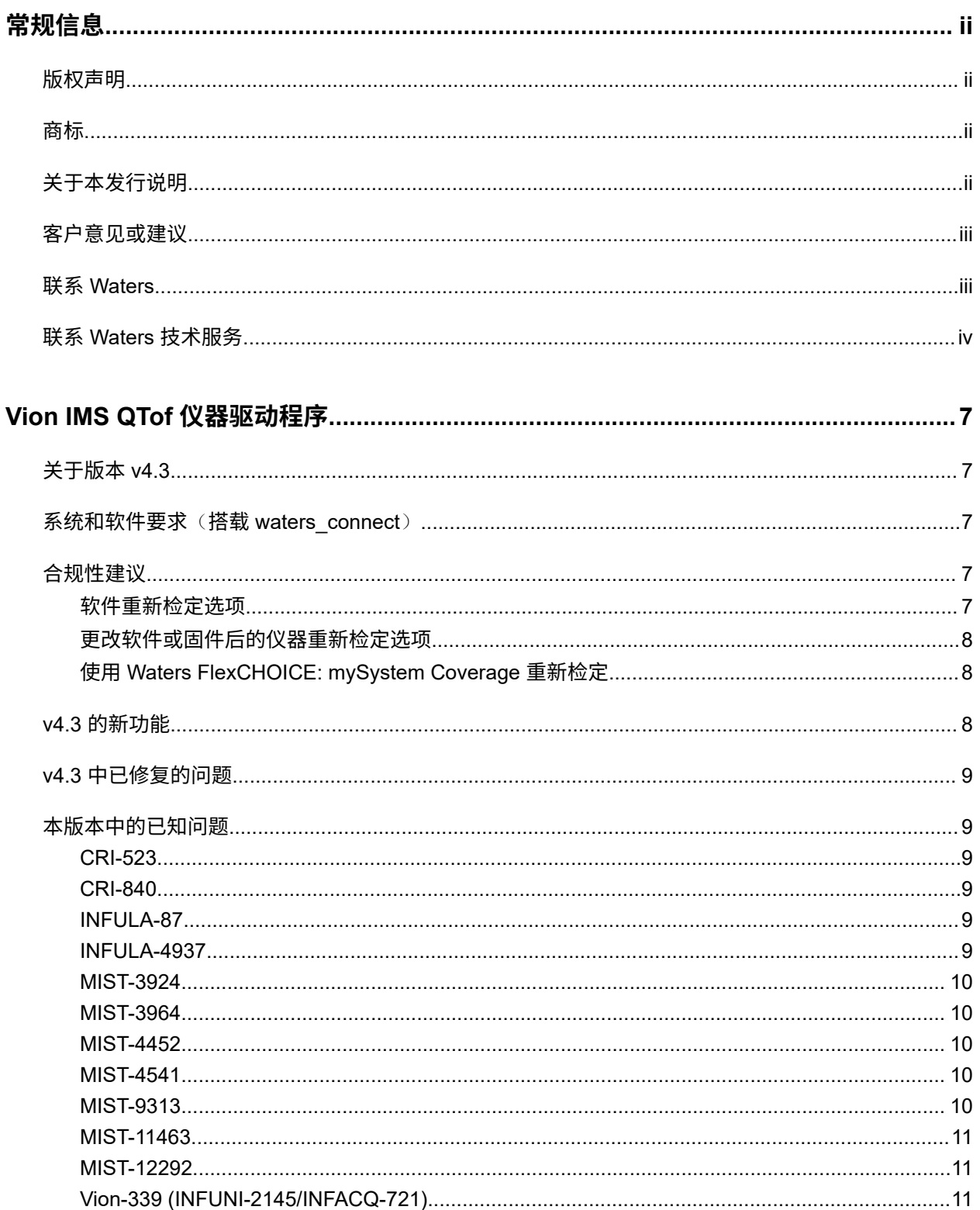

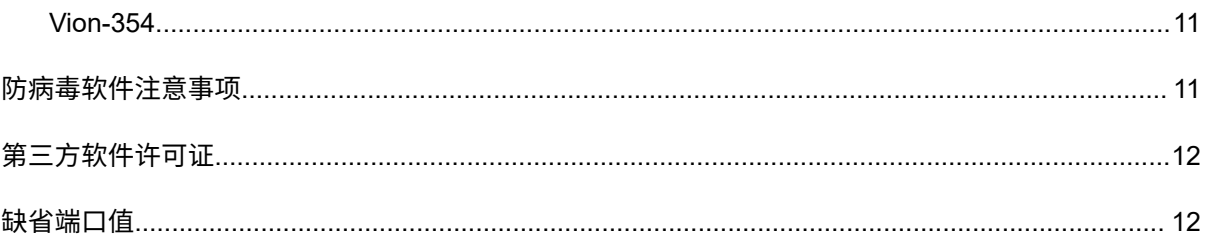

# <span id="page-6-0"></span>**Vion IMS QTof 仪器驱动程序**

# **关于版本 v4.3**

Vion IMS QTof 仪器驱动程序 v4.3 版本支持由搭载 UNIFI 3.2.0 的 waters\_connect 基本套件控制 的 Vion IMS QTof。请结合 waters\_connect 3.2.0 Base Kit Release Notes(《waters\_connect 3.2.0 基本套件发行说明》),715008840ZH 使用这些发行说明。

#### **注**:

- waters\_connect 基本套件不支持 Agilent GC。
- 有关安装和配置指南,请转到 [www.waters.com](https://www.waters.com/);搜索"搭载 UNIFI 3.2.0 的 waters\_connect",然后选择合适的安装或迁移指南。

## **系统和软件要求**(**搭载 waters\_connect**)

有关 waters\_connect 的详细信息,请访问 [https://www.waters.com/nextgen/cn/zh/products/](https://www.waters.com/nextgen/cn/zh/products/informatics-and-software/waters_connect.html) [informatics-and-software/waters\\_connect](https://www.waters.com/nextgen/cn/zh/products/informatics-and-software/waters_connect.html) 参阅相关文档。

此设备要求安装搭载 UNIFI 3.2.0 的 waters\_connect 基本套件。

要安装和升级您的 Waters 仪器, 请通过 [iRequest](https://www.waters.com/nextgen/global/support/support-request.html) 联系 Waters 售后团队。

有关详细信息,请参阅联系 Waters [技术服务](#page-3-0) (第 iv 页)。

请参阅相应的 waters\_connect 基本套件发行说明, 了解支持的操作系统和 MS 补丁程序, 或参阅 支持的仪器、驱动程序和软件版本兼容性表。

## **合规性建议**

在受法规约束的环境下安装、更改或卸载软件或系统模块时,Waters 建议遵循经组织批准的变更 控制程序。

用户应评估本发行说明中所述的更改对系统检定状态和系统预期用途确认造成的影响,包括对人 员、方法、实验室工作流程或连接设备造成的任何影响,并相应地扩展活动。

## **软件重新检定选项**

请考虑使用下述重新检定选项校验软件的安装和正常运行:

- <span id="page-7-0"></span>• 要确认新文件已正确加载,可以考虑对软件执行安装检定。
- · 要确认新加载的软件能否运行,可以考虑为更新后的软件安装执行操作检定(由用户或供应商 执行)。
- 要确定是否需要进行额外测试,可以考虑对软件发行版本的更改进行评估,以评估与安装相关 的风险。根据风险评估结果,可能需要执行现有、更新或新增的软件测试。这些测试可能被称 为性能检定测试、用户验收测试或认证测试。
- · 为帮助用户,必要时 Waters 会通过专业服务机构为您提供各种级别的检定(或合规性)服务 和认证咨询。
- 如果使用了多个相同的系统,请考虑检定操作方法的风险性。

## **更改软件或固件后的仪器重新检定选项**

请考虑使用下述重新检定选项校验硬件安装并纠正仪器操作:

- · 要确认仪器系统在新加载任何软件、驱动程序或固件后是否正常运行,请重新启动质谱仪,运 行 Instrument Setup(仪器设置), 然后确认质谱仪是否已正确设置和校正。
- 要确认仪器系统的性能、控制和通讯,可以考虑执行性能检定或系统适应性测试。
- 如果使用了多个相同的仪器,请考虑采用基于风险的检定方案。

## **使用 Waters FlexCHOICE: mySystem Coverage 重新检定**

在下列情况下,带有检定选项的 FlexCHOICE: mySystem Coverage 将涵盖对仪器驱动程序、软 件、固件或硬件的更新和重新检定工作:

- 在年度检定服务期间,作为服务选项的一部分提供。
- 如果需要安装本版本用于新模块或系统的操作,新模块的检定会包括在计划之内。

用户必须在当前有效的软件维护计划内,且该计划应包含在驱动程序更新后执行任何必需的计算机 重新检定的检定选项。

请查看您的 FlexCHOICE 服务选项,确定所涵盖的服务范围。对于未涵盖的情况,Waters 可以执 行检定,但需额外收费。

## **v4.3 的新功能**

此驱动程序版本引入了对搭载 waters\_connect 3.2.0 的 Vion IMS QTof 的支持,同时支持工作站和 网络配置。

## <span id="page-8-0"></span>**v4.3 中已修复的问题**

此版本尚未修复之前的 Vion IMS QTof 驱动程序报告的问题。

## **本版本中的已知问题**

本节列出了本版本中的已知问题,并在可能的情况下列出了一些解决方案。更改请求编号用于标识 Waters 人员在系统更改请求跟踪工具中监视的软件问题。

## **CRI-523**

Instrument Setup(仪器设置)报告中的表格缺少标题信息,导致 Pass(通过)和 Fail(失败)标 准不清楚。

**解决方案**: 无。

## **CRI-840**

尽管将 Vion 脱溶剂气加热器设置为某一温度(如 600 °C), 但加热器仍不加热, 并且温度回读显 示为室温。

**解决方案**: 要稳定脱溶剂气温度,请将其降低至 250 °C,然后再升高至初始温度。

### **INFULA-87**

此问题与平台有关,并不仅限于 Vion 驱动程序。

在 LC-MS 样品列表中选择样品时,如果右键单击并从列表中选择 **Run**(运行)来启动运行,并不 是每个选中的样品都会运行。在自动进样器中从多个不同的样品板配置并选择样品时会发生这种情 况。

**解决方案**: 在提交包含所选样品的 LC-MS 样品列表时,单击 **Start**(开始)来启动运行,而不是 右键单击并从列表中选择 **Run**(运行)。

### **INFULA-4937**

如果在网络部署期间,客户端计算机的网络连接丢失,仪器控制台可能会无响应。

**解决方案**: 关闭并重新打开 waters\_connect 应用程序。

### <span id="page-9-0"></span>**MIST-3924**

有时,当 Reference Fluidics(参比流路)页面出错时,流路状态栏不会变为红色,而是保持绿 色。

**解决方案**: 单击 Sample Fluidics(样品流路)工具栏中的 **Reset**(重置)以清除错误。

#### **MIST-3964**

如果将 Lock correction mode (锁定质量数校正模式)设置为 Custom (自定义), 指定参比质量 数,然后将 Application(应用)设置为 Use Lock Sprayer Reference(使用 Lock Sprayer 参 比),则运行方法时,Reference Fluidics(参比流路)不会自动启动。

**解决方案**: 使用分析方法 Events(事件)选项卡中定义的流路方法事件启动液流,定义储液瓶 并指定流速。

### **MIST-4452**

有时,如果 Source Pressure Test(源压力测试)期间检测到错误,Start(开始)按钮在测试完成 之前就会提前重新启用。

**解决方案:** 提前单击此按钮重新启动测试并不能解决问题,请等待 Source Pressure Test (源压 力测试)完成,然后尝试解决错误消息中所述的问题,再重新运行测试。

#### **MIST-4541**

Instrument Setup(仪器设置)中的 High mass(质量数上限)状态指示器始终显示蓝色(启 用)。High mass(质量数上限)状态指示器的颜色并不指示质量数上限校正是否成功。校正结论 会以带时间戳的文本形式显示在 High mass(质量数上限)状态指示器的旁边,显示为 **Failed** (失败)或 **Success**(成功)。

**解决方案**: 无。

## **MIST-9313**

如果使用手写笔(触笔)而非鼠标来控制 Windows 10,您可能无法在 UNIFI 的 MS Fluidics (MS 流路)页面上选择任何下拉菜单。当您在 Windows 中配置手写笔,并为 Choose which hand you write with(选择书写时使用哪只手)设置选择 **Right Hand**(右手)选项时,会出现这种情况。

**解决方案**: 要选择 MS Fluidics(MS 流路)页面上的下拉菜单,请在 Windows 中单击 **Settings** > **Devices** > **Pen & Windows Ink**(设置 > 设备 > 笔和 Windows Ink),然后从 Choose which hand you write with(选择书写时使用哪只手)选项中选择 Left Hand (左手)。或者使用鼠标而 非手写笔来控制软件。

#### <span id="page-10-0"></span>**MIST-11463**

同时使用 Solvent Delay(溶剂延迟)方法事件和 Custom(自定义)锁定质量数校正模式时,溶 剂延迟周期的开始和结束时间会偏移,导致数据采集的延迟开始和结束时间比设置的时间晚 0.25 分钟(15 秒)。这不会影响峰保留时间或用户配置的其他方法事件时间。

**解决方案:** 要在指定时间停止 Solvent Delay(溶剂延迟),请将 Solvent Delay End(溶剂延迟 结束)事件配置为比实际所需时间提前 0.25 分钟结束。

提示: Automatic Lock correction(自动锁定质量数校正)模式可以配合 Solvent Delay(溶剂延 迟)方法事件正常工作。

#### **MIST-12292**

在负离子模式下从分析方法中导出设置时,LockSpray 毛细管电压将变为 0 kV。

**解决方案**: 在调谐页面中手动输入毛细管电压。

### **Vion-339 (INFUNI-2145/INFACQ-721)**

如果比较先前版本的驱动程序创建的方法与较新版本驱动程序创建的方法,比较报告会显示两种方 法均由较新版本创建,而非创建方法的驱动程序版本。

**解决方案**: 无。

### **Vion-354**

当 Startup and Shutdown (启动和关机, SUSD) 方法配置为开机时运行 Instrument Setup (仪器 设置),该方法无法正常运行。在此配置中运行 Startup to Ready(启动到就绪)会导致关机状态 显示为 Internal Error(内部错误)状态。

**解决方案**: 不建议也没有必要每天将运行 Instrument Setup(仪器设置)作为启动方法的一部 分,因此请勿将其链接至 SUSD。相反,应在必要时通过 Instrument Setup Console (仪器设置控 制台)页面运行 Instrument Setup(仪器设置)。

## **防病毒软件注意事项**

某些实时病毒扫描程序会将正常的数据采集和仪器控制错误地视为病毒活动,因此可能影响正常操 作。全盘扫描和实时更新可能会占用大量网络、磁盘和 CPU,同时也可能影响正常的数据采集。 请在未进行数据采集的空闲时间段内执行计划扫描和更新。

某些防病毒程序功能,如"入侵防护"、"防篡改功能"和"启发式分析",也可能影响正常操 作。如果您发现软件出现问题,请查看并核实防病毒日志,可能需要将所有受影响的组件列入白名 单。

# <span id="page-11-0"></span>**第三方软件许可证**

waters\_connect 驱动程序中包含的第三方软件许可证列于 [https://www.waters.com/licenses](https://www.waters.com/waters/zh_CN/Licenses/nav.htm?cid=134986510&alias=Alias_licenses&lset=1&locale=zh_CN&changedCountry=Y)。

# **缺省端口值**

请仅在配置非 Windows 防火墙的情况下参阅下表。安装向导会自动将例外添加到本机 Windows 防火墙。如果使用的是第三方防火墙软件,则安装后必须手动添加例外。设置非本地 Windows 防 火墙时,请使用此表作为参考。

#### **表 1**: **waters\_connect 缺省端口**:**创建例外的位置**

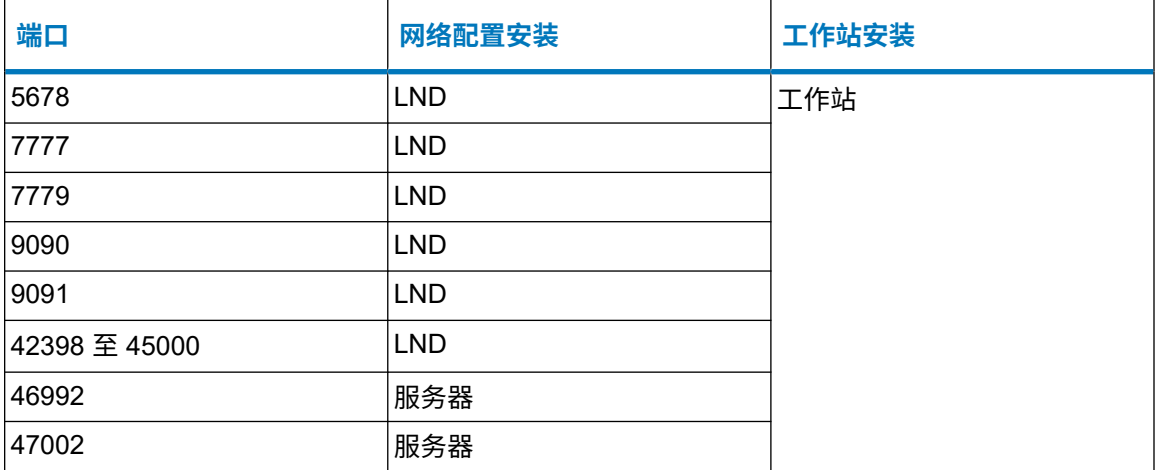